## **How to Load XML Report into SQL**

If this XML Report is Customer Aging, go Customer Aging to drag the XML Report , If this XML report is Supplier Aging Report, go to Supplier Aging to drag the XML Report)

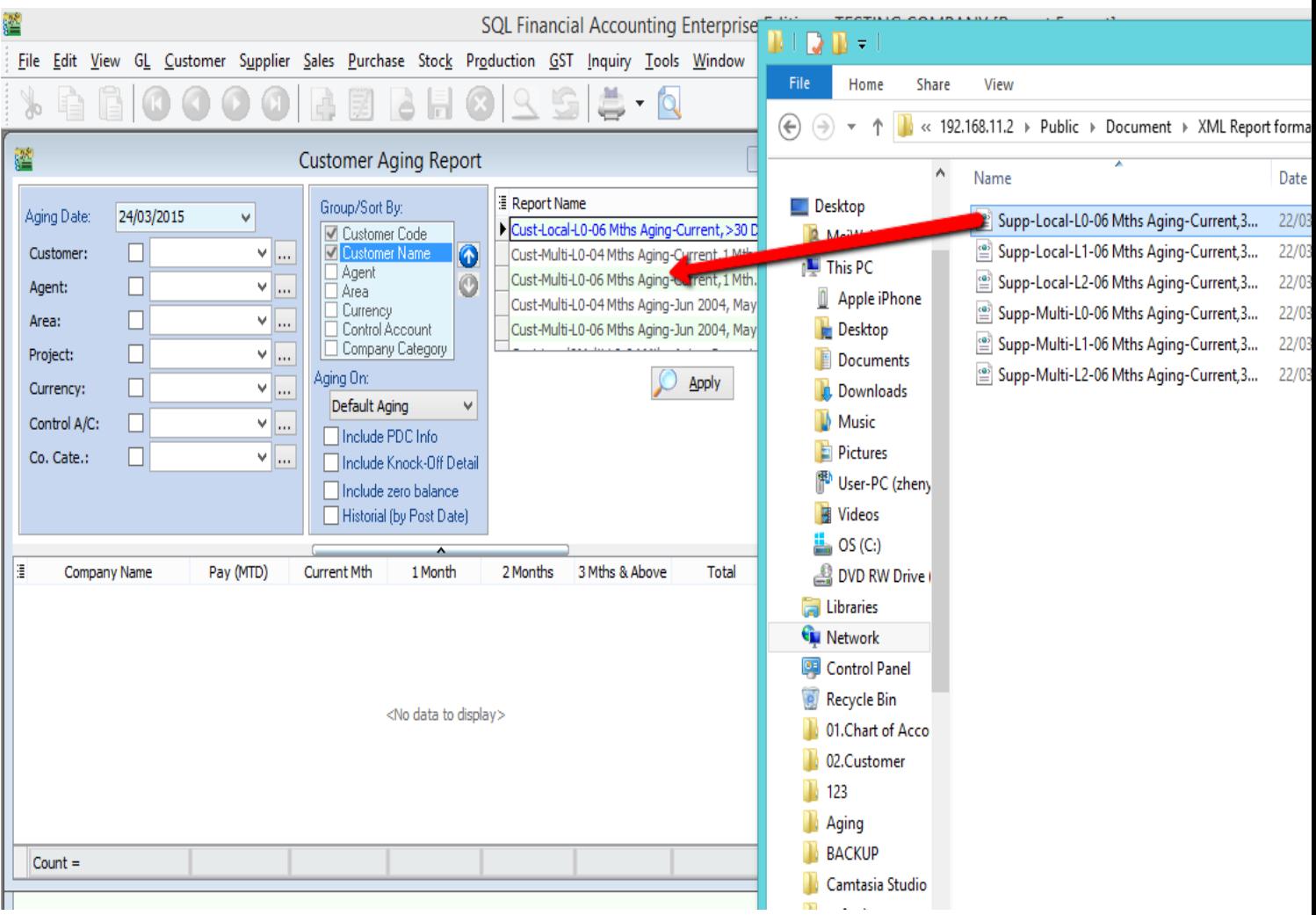

1) Open the XML Report & also Customer Aging , drag the XML Report into the Report Name field

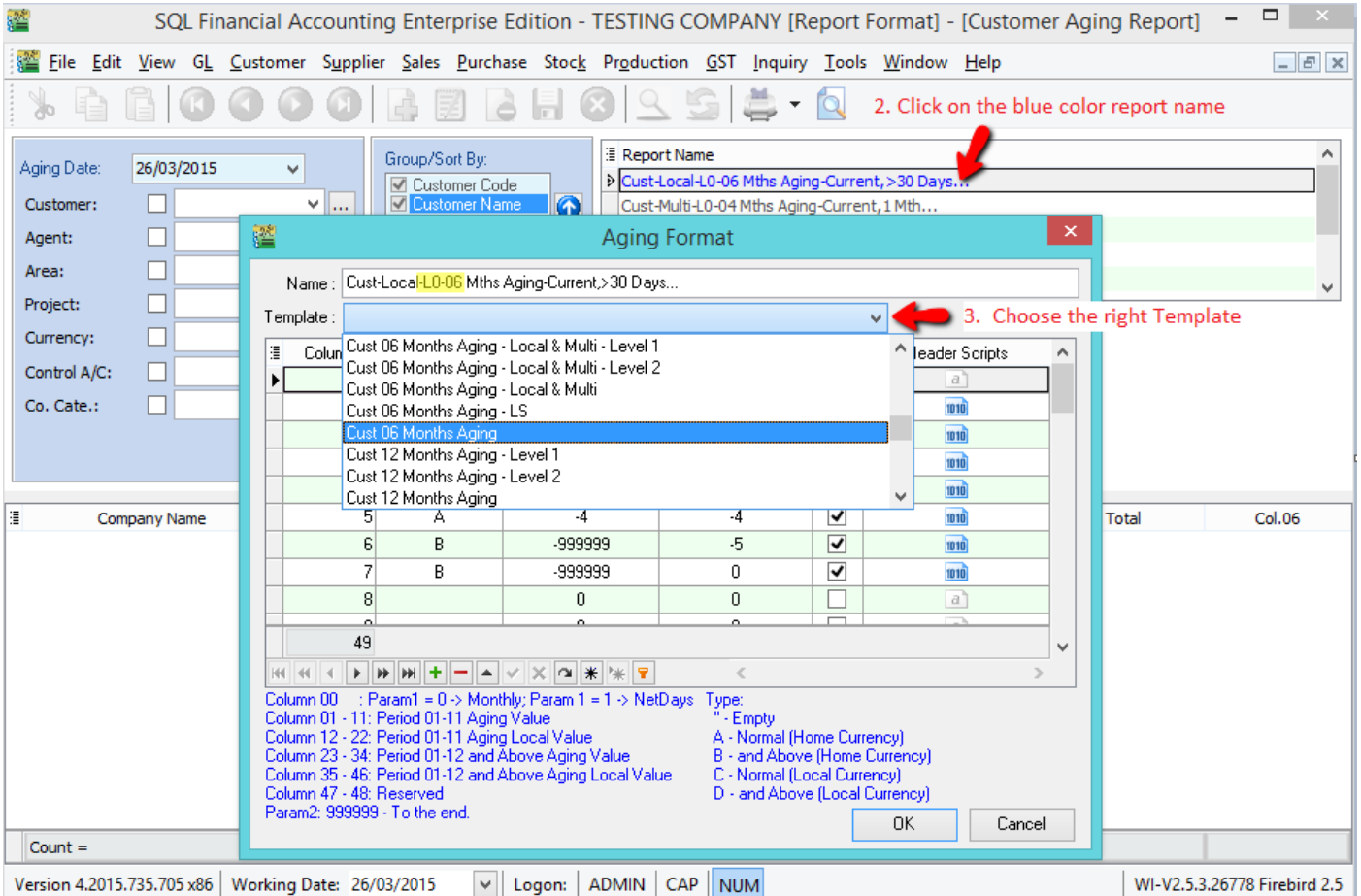

- 2) Double Click on the new report template in blue color.
- 3) Click on the arrow down key to choose the right template
	- Eg : If the report Name is Cust-Local-LO-06 Month
		- L0 = no special grouping, the template you have to choose eg Cust 06 Month Aging
		- L1 = Grouping by 1 level, the template you have to choose eg Cust 06 Month Aging Level 1

L2 =Grouping by 2 level, the template you have to choose eg Cust 06 Month Aging – Level 2

- Eg : If the report Name is Cust-Local-L0-06 Month
	- 04 = 04 Month
	- 06 = 06 Month
	- 12 = 12 Month